# Ispis otvorenih stavki

Zadnje ažurirano28/08/2023 1:48 pm CEST

# 1

Iz izbornika odaberemo **Poslovanje > Otvorene stavke > Ispis > Ispis**

#### **otvorenih stavki**

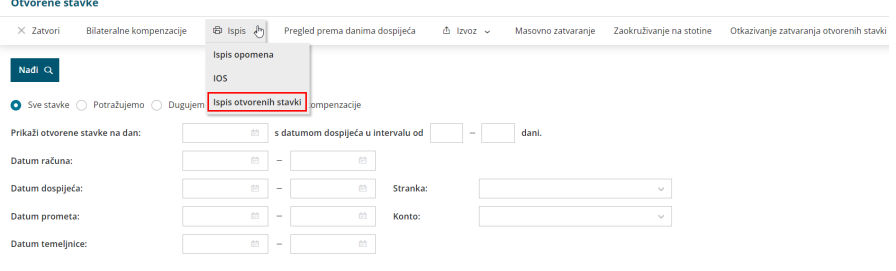

## $\overline{z}$

Ispis otvorenih stavki možemo ograničiti po različitim uvjetima:

- **Do datuma temeljnice** je obvezan podatak, ostali podaci o datumima su proizvoljni.
- Izbor možemo dodatno ograničiti s **datumom dospijeća, datumom prometa** ili **datumom računa.** Polja nisu obavezna.
- Ukoliko odaberemo **do datuma plaćanja** dobit ćemo otvoreno stanje na odabrani dan.

3 **Za stranku:** odaberemo ukoliko želimo ispis za pojedinu stranku. Ako je polje prazno, ispisat će se otvorene stavke za sve stranke.

4 **Za analitiku:** odaberemo ju ukoliko želimo ispis za pojedinu analitiku. Ako je polje prazno, ispisat će se otvorene stavke bez obzira na analitiku.

### 5

7

#### **Za konto:**

- Ako ostavimo prazno polje, dobit ćemo podatke za sva konta.
- Ako odaberemo šifru konta, dobit ćemo podatke isključivo za taj konto (na primjer 1200).
- Ako upišemo šifru konta i zvjezdicu, ispisat će se otvorene stavke za analitička konta (na primjer 12\* za 1200, 12000, 12001, 12002…).

6 **Označimo retke** za ispis i kliknemo **Naprijed.**

Nakon pregleda redaka, na koraku **Unos podataka i potvrda** možemo definirati prikaz podataka na ispisu:

**Ispis podataka o kontaktu:** ukoliko na ispisu otvorenih stavki polje nije označeno kvačicom, uz naziv klijenta ispisat će se i ime i prezime kontakta, njegova mail adresa, telefon i fax ukoliko te podatke

imamo upisane kod klijenta u šifrarniku klijenata. Ispišu se podaci o kontaktu ukoliko su ti podaci uneseni unutar polja "kontakti".

- **Ispis podataka o računima:** ukoliko polje nije označeno kvačicom, na ispisu će se ispisati podaci o otvorenim iznosima po pojedinim računima, inače će biti prikazan samo ukupni iznos za pojedinog klijenta. Kao otvorene stavke prikazana su i plaćanja na odabranim kontima koja nisu povezana s određenim računom.
- **Podaci o plaćanjima:** ukoliko polje nije označeno kvačicom, bit će prikazana i pojedinačna zatvaranja računa (bankovni izvadci, zatvaranje s drugim računima i stornima računa).
- **Da se ispisuju i zatvorene stavke?** Mogućnost odaberemo ukoliko želimo pregled već zatvorenih stavaka. Te stavke u stupcu "Otvoreno" nemaju podatke.
- **Svaka stranka na novoj strani:** ako uključimo kvačicu na ovom polju, na ispisu otvorenih stavki, svaka će stranka biti na svojoj stranici, u suprotnom će na ispisu biti prikazane uzastopno.

Otvorene stavke - Ispis otvorenih stavki

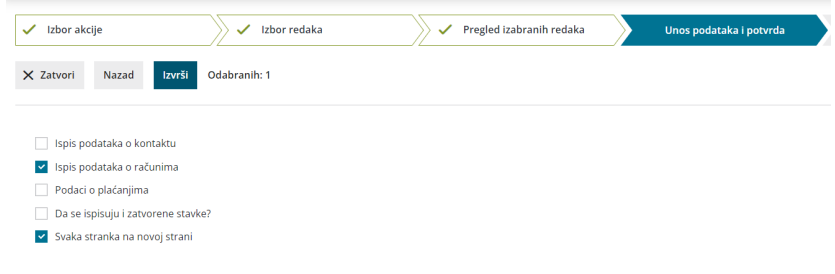

## 8

klikom na **Izvrši / Ispiši** program pripremi ispis otvorenih stavki u PDF dokumentu. Pripremljeni dokument možemo **ispisati, poslati putem epošte ili sačuvati na računalo,** a za kasniju obradu dokument je na **Postavke organizacije > Dokumenti** dostupan 48 sati od formiranja.

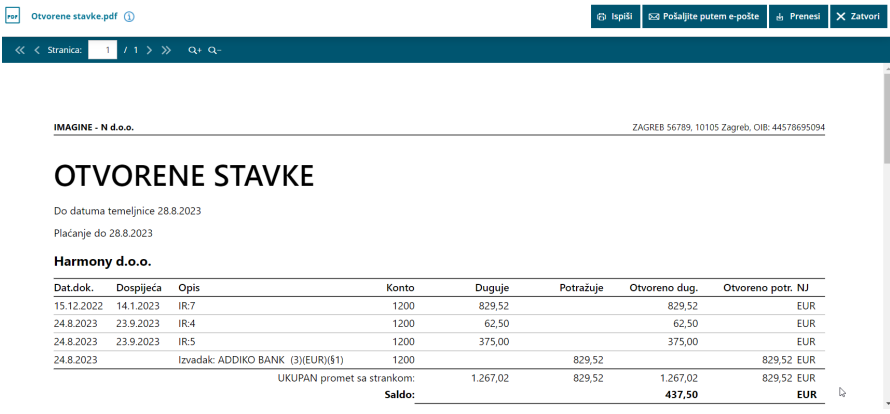

**Važno!** U okviru stranke zapisi su sortirani po kontu i po datumu prema gore u okviru pojedinog konta.